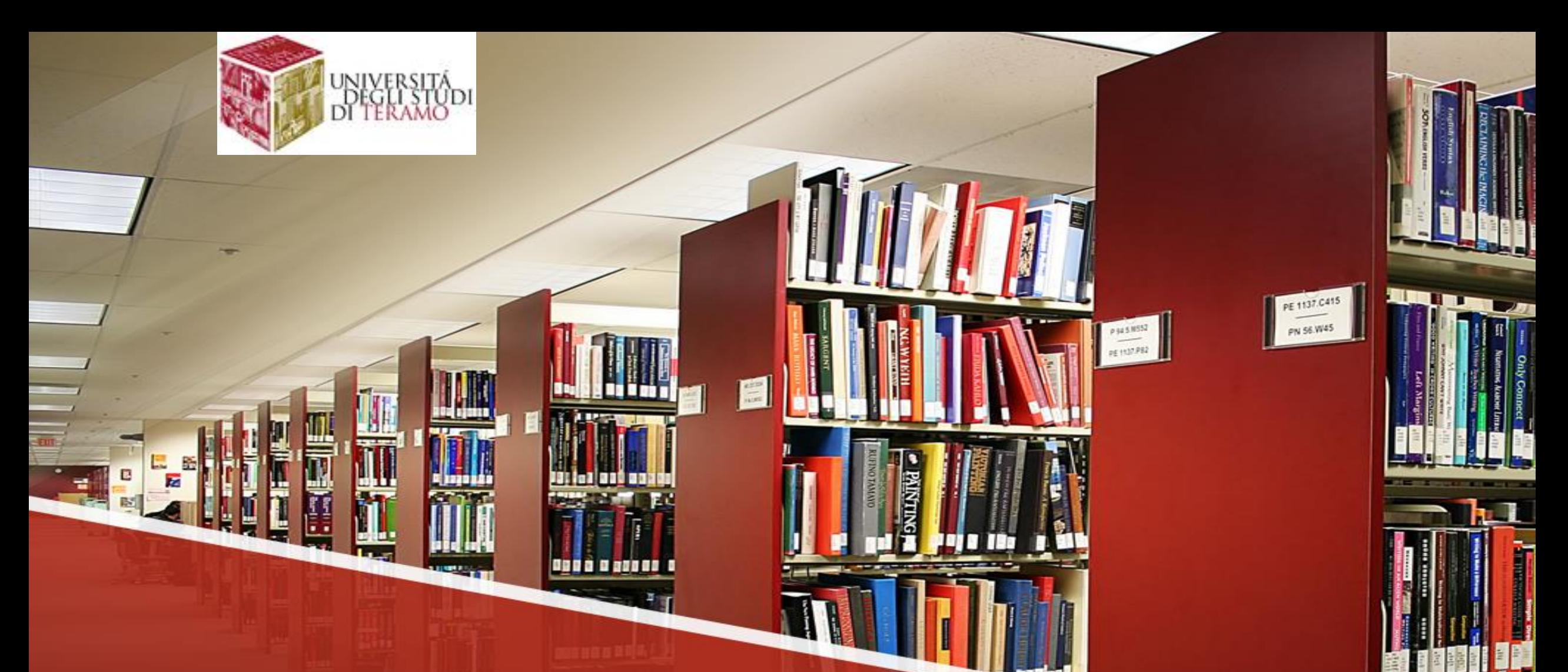

### SCHOLARLY COMMUNICATION IN WEB AGE

LESSON 5 Prof. Augusto Pifferi

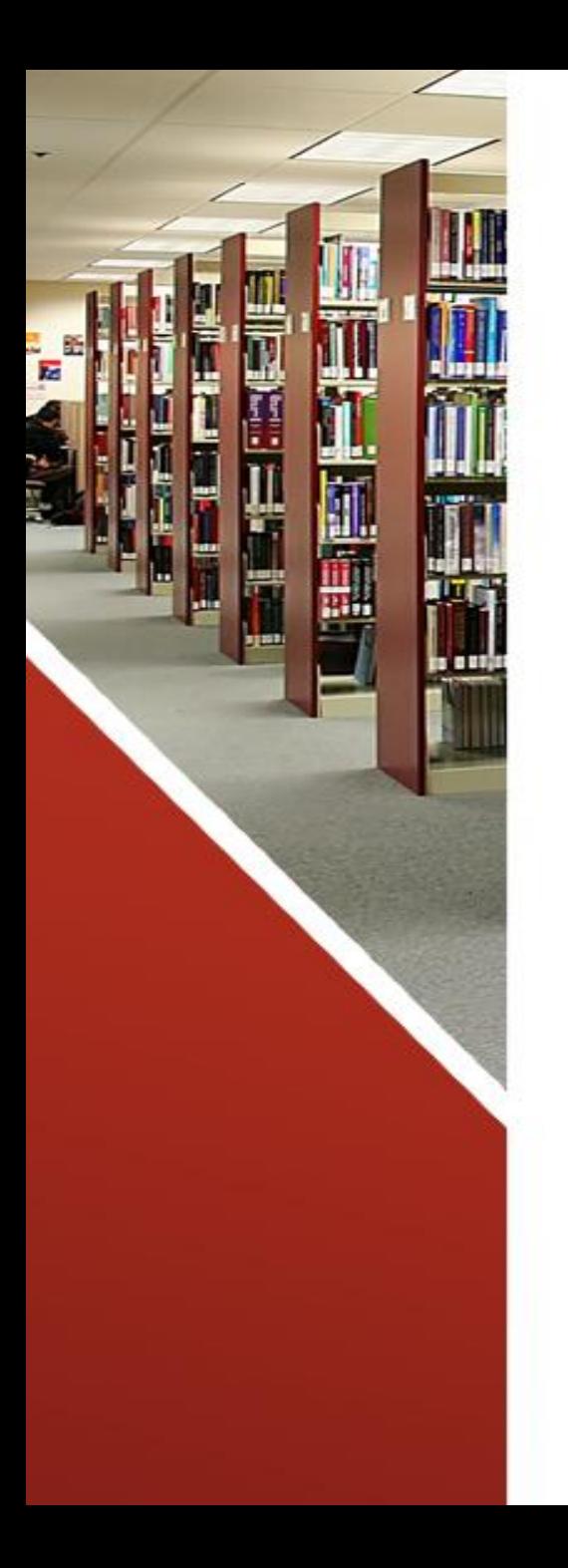

## Lesson 5

- Preprint archiving
- Collaborative writing tools
- Plagiarism

# Preprint Archiving

## **Why archiving is essential**

When you think about the role of journal publishers in the research lifecycle, content production and dissemination are two givens. But what about content preservation?

As journals move online and articles are published in digital, rather than physical, formats it's becoming increasingly important for publishers to take steps to ensure that their articles will always be available to readers, even in the event of a publication being lost or discontinued. The best way to ensure that journal articles will always be accessible to readers is to deposit all published articles into a long-term digital preservation service or archive.

For open access journals, in addition to ensuring content preservation, archiving can help raise awareness of published articles. Many scholars use public archives, such as the National Library of Medicine's full-text archive PubMed Central (PMC), to search for relevant content. Depositing articles into publicly accessible archives can expand their reach, use, and consequently impacts.

## **Journal archiving options: Dark archives and public archives**

There are two main archiving options that all open access journals should consider—"dark" archives and publicly accessible archives.

- Dark archives: A dark archive is a private archive that cannot be accessed by any users. The purpose of a dark archive is to secure access to content in the event of a publication being lost or discontinued. Dark archives will only release content when there is a "trigger event" such as confirmation that a journal is no longer in publication. Commonly used dark archives include Portico and CLOCKSS.
- Public archives: As the name suggests, public archives are openly accessible to users. Public archiving options include preprint servers, public archive databases, and institutional repositories. Some well-known public archives include SSRN, arXiv, PMC, and Deep Blue.

# **Some Open Archive in various disciplines**

[AHDS -](http://www.ahds.ac.uk/) Arts and Humanities Data Service

[arXiv.org](http://www.arxiv.org/) - Physics, Computer Science, Mathematics, Non-linear Sciences

[CLINMED -](http://clinmed.netprints.org/home.dtl) Medicine

[CogPrints](http://cogprints.ecs.soton.ac.uk/) - Psychology, Linguistics, Neuronal Science

[Digital Library for Information Science and Technology](http://dlist.sir.arizona.edu/) - Information science and library science

[E-LIS](http://eprints.rclis.org/) – The open archive for Library and Information Science

[eScholarship](http://repositories.cdlib.org/escholarship/campus.html) - Multidisciplinary repository of the University of California

[History & Theory of Psychology Eprint](http://htpprints.yorku.ca/) Archive - History & Theory of Psychology

[Internet Archive -](http://www.archive.org/index.php) Digital library of Internet sites and other cultural documents in digital form

[J-STAGE](http://www.jstage.jst.go.jp/browse/) - Archive of abstracts of information sciences and technologies

[NDLTD](http://www.ndltd.org/) - Thesis and Dissertations

[NIH](http://www.nih.gov/about/director/pubmedcentral/ebiomedarch.htm) - Biomedicine

[OLAC](http://www.language-archives.org/) - Open Language Archives Community

[PhilSci](http://philsci-archive.pitt.edu/) - Philosophy of Science

[RePEc](http://www.repec.org/) - Economia

[Revues.org: Fédération](http://www.revues.org/) de revues en Scienceshumaines et sociales. Archive of human and social sciences journals.

[SPARC](http://www.sparc.arl.org/) - Various disciplines

# **RM – Open Archive**

- RM Open Archive is an Open Access scholarly repository, which covers the whole range of medieval studies: social, economic, political and institutional history, as well as cultural, religious and gender representations and practices.
- RM Open Archive is open to contributions from all scholars who want to maximize the net benefits for scientific distribution and access: scholarly publications from all<br>historical disciplines (archaeology, (archaeology, philology, palaeography, diplomatics, fine arts, geography, philosophy, literature, law,<br>economics etc.), including historical economics etc.), including methodology and didactics, are welcomed.
- RM Open Archive mainly distributes published contributions (articles, monographs, conference papers, videoclips, etc.) in digital form, specifying where they were originally published.

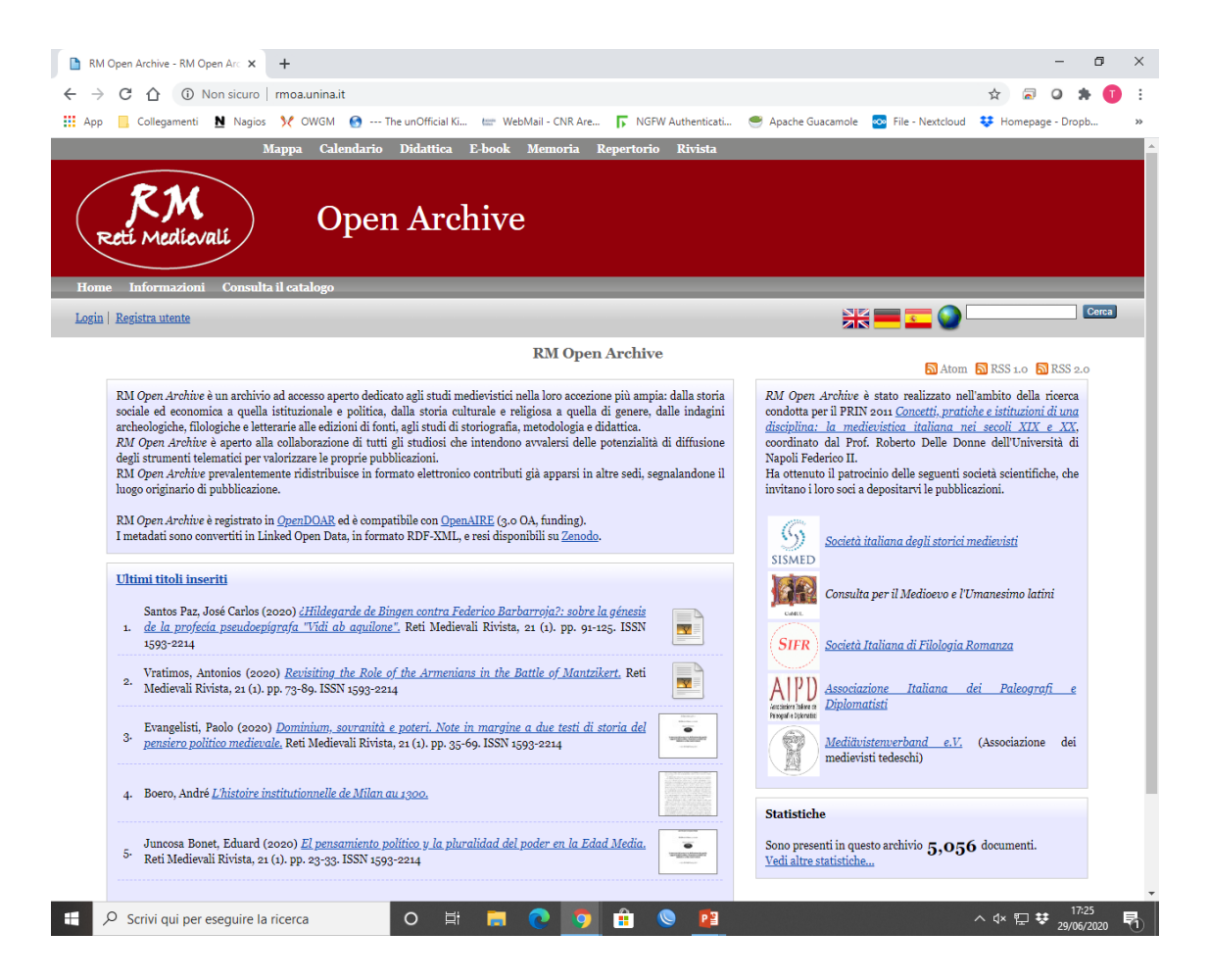

# **OPAR - L'Orientale Open Archive**

- OPAR is the institutional repository of the University of Naples "L'Orientale" designed according to the Messina Declaration on Open Access. Registered users can deposit articles, books, Ph. D. theses and more.
- OPAR provides access to a digital library founded on the great and distinguishing resources of the University of Naples "L'Orientale". The digital library is in the works.
- Journals and books deposited in OPAR can possibly be published on demand by the university print service.

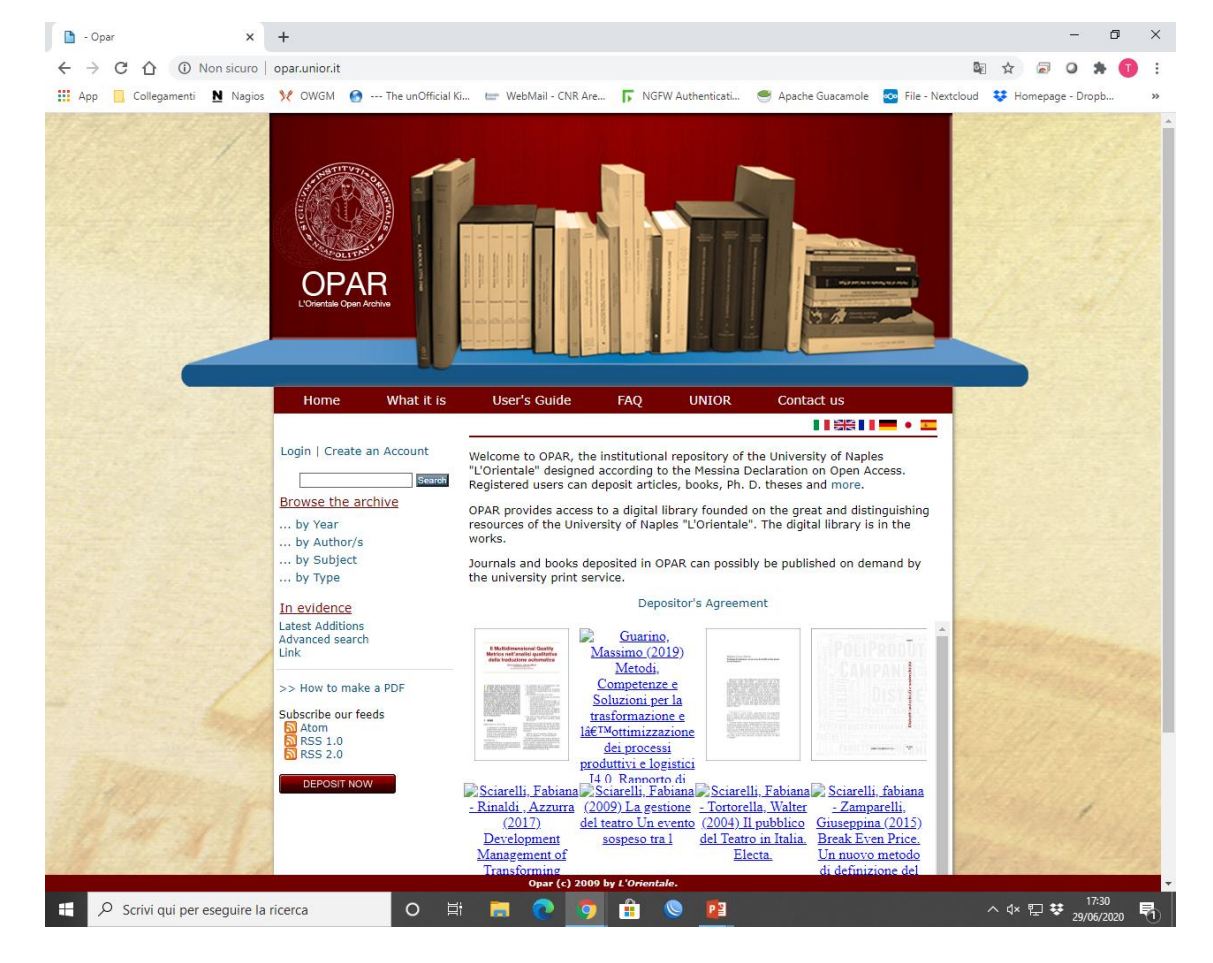

# **IRIS - Institutional Research Information System**

- IRIS is an Integrated Information Management System and it includes BOA, Bicocca Open Archive, the Institutional Repository dedicated to the collection and dissemination of the scientific production of the University Milano Bicocca.
- Publications are searchable by keyword through the box in the horizontal bar or through the Browse button , by "Organization Unit", "Author ", "Title", "Type" or "Scientific Disciplinary Area" .

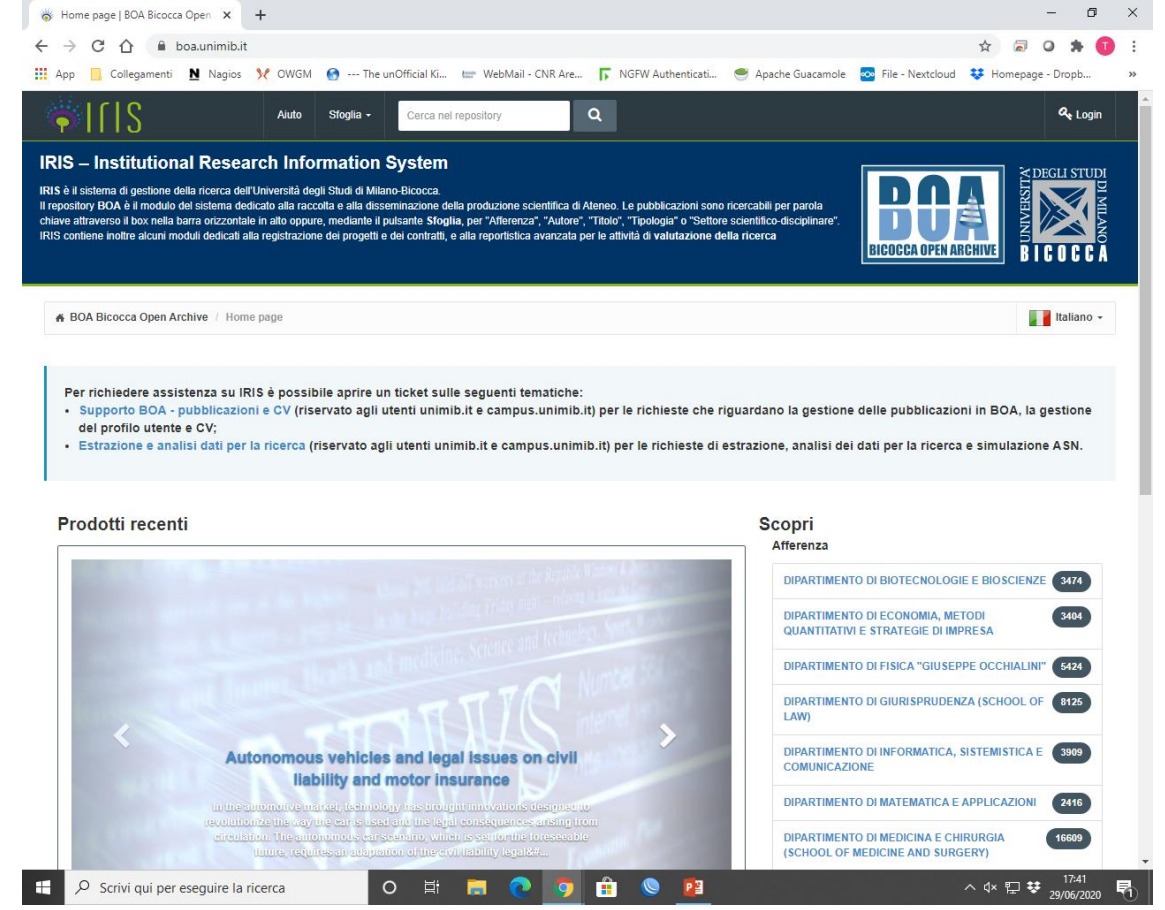

# arXiv

- **arXiv** (pronounced as the English word archive, as if the "X" were the Greek letter  $\chi$ ) is an archive for definitive drafts ("pre-prints") of scientific articles.
- arXiv is a free distribution service and an openaccess archive for 1,723,771 (updated to June 2020) scholarly articles in the fields of physics, mathematics, computer science, quantitative biology, quantitative finance, statistics, electrical engineering and systems science, and economics.

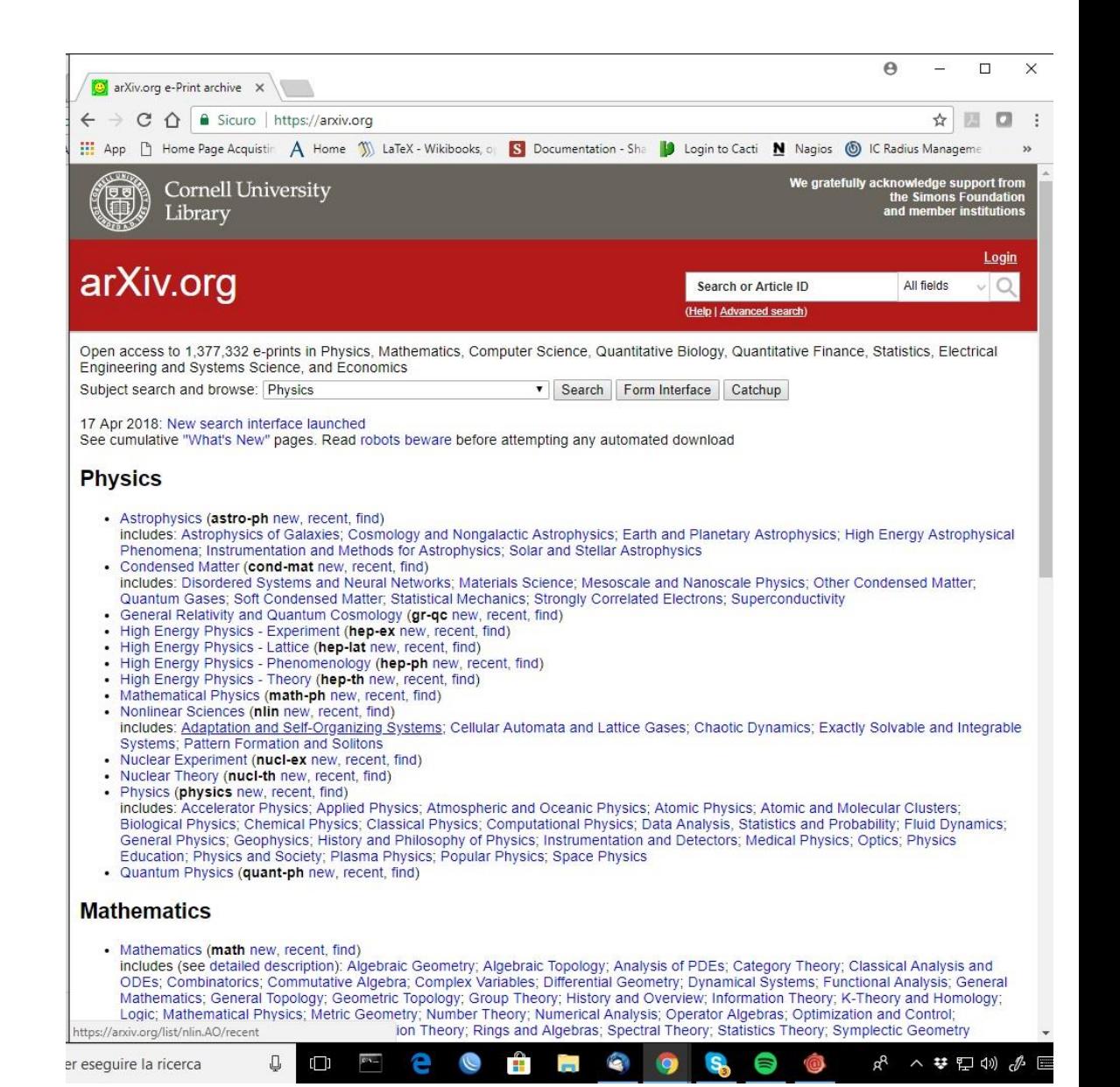

- Originally arXiv was developed by Paul Ginsparg and started in 1991 as a preprint archive (final drafts of articles ready for printing in scientific journals) of physics and subsequently expanded to include mathematics, computer science, nonlinear sciences and, more recently, biology quantitative. The birth and continuous expansion of the project made clear the growing need for an archive for the long-term preservation of preprints. The term e-print has been adopted to describe documents published online on arXiv. Ginsparg was honored by the MacArthur fellowship in 2002 for creating arXiv.
- It was originally hosted on servers of the Los Alamos National Laboratory in the state of New Mexico, in the United States (at xxx.lanl.gov, hence its previous name, LANL preprint archive) and is currently hosted and operated by Cornell University (in the state of New York, United States) with mirrors in various parts of the world. He changed his name and address to arXiv.org in 1999 to ensure greater flexibility.
- The existence of arXiv was one of the factors that led to the birth of the open access movement, which supports the need to overcome the system based on publication in traditional scientific journals, to access them it is necessary to subscribe. Several mathematicians and theoretical physicists systematically publish their works on arXiv before submitting them to traditional journals, to allow free access by the whole scientific community and also to receive comments and opinions from colleagues around the world. This habit is also spreading among other disciplines.

# **Submission Guidelines**

- Submissions to arXiv should be topical and refereeable scientific contributions that follow accepted standards of scholarly communication.
- We only accept submissions from registered authors. If you are a new user or are submitting to a new category, you may be required to find endorsements.
- All submissions are subject to a moderation process that verifies material is appropriate and topical. Material that contains offensive language, non-scientific content, or is plagiarized may be removed.
- Authors must grant arXiv.org a non-exclusive and irrevocable license to distribute or certify that the work is available under another license that conveys these rights.
- Authors must agree to arXiv terms of submission.
- Authors are expected to self-submit. Submissions by a third party are accepted under limited conditions. See instructions for third-party submissions and index submissions for conference proceedings.
- New submissions received by 14:00 (Eastern Daylight/Standard Time Zone) are generally made available at 20:00 (Eastern) but are subject to delays in the moderation process (see the schedule for details.)

#### **III** LogoType<sup>™</sup>

## **Collaborative writing tools**

## What is collaborative writing?

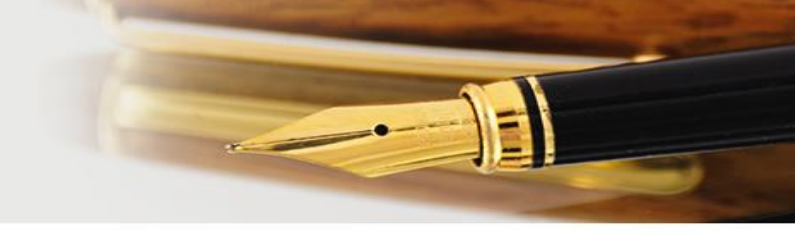

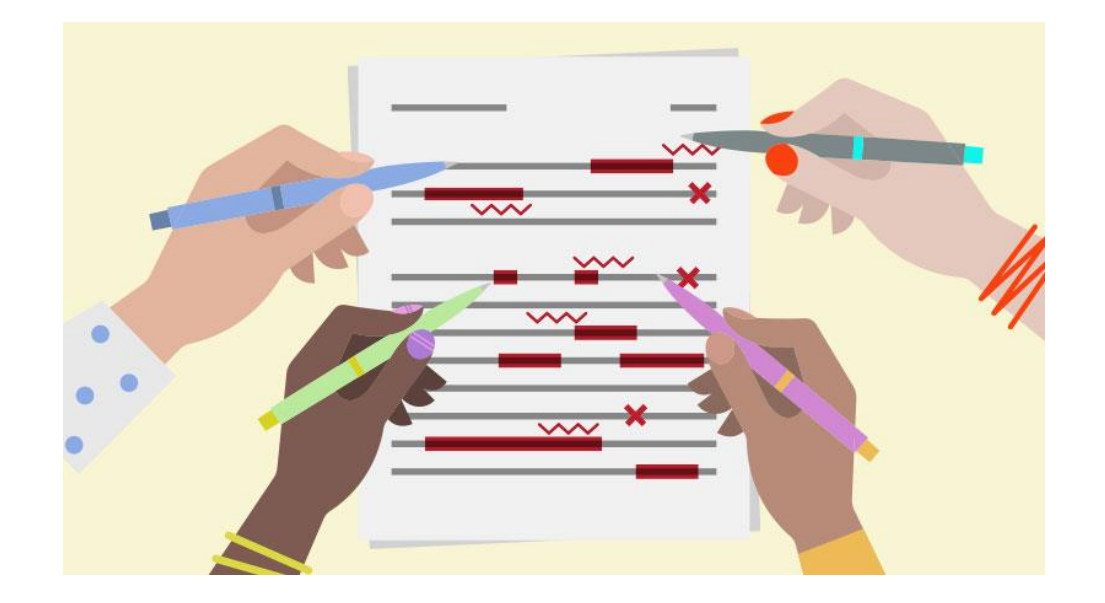

Collaborative writing, or co-authoring as some call it, is the process of writing and creating any type of content simultaneously with other people. The content can be a document, a book, a thesis, an assignment, classroom material or a blog post. In addition to writing and revising, the creati on of strategy, planning and research are all ha ndled by multiple authors.

Discussions and the peer review process are part of creation, and require solid communication between authors and an even balance of tasks. Some researchers believe that for writing to be considered collaborative, decision-making has to be collaborative, too. This means there cannot be a single final decision-maker all authors must have the sam e power. Having this strict perception of how collaborative writing should look like is necessary for cases that require a bit more control, like in education. For students, collaborative writing is not only a writing exercise but also a learnin g exercise. It can help them develop their decision making, communication, conflict management and group work skil ls. It is only natural for collaborators to be equals so their teachers can control the learning environment and evalu ate students better. Besides, letting everyone be a decision-maker tends to increase participation in an activity that t ends to be solitary.

## Collaborative writing programs

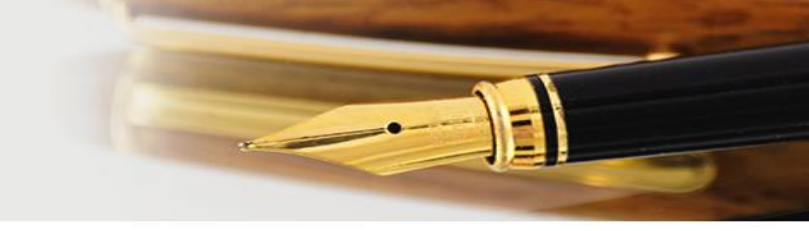

#### Google Doc

One of the most effective programs to use collabor ative writing does not even need to be installed on the PC, working perfectly online; we are talking about Go ogle Docs, whose home can be reached from here -> [Google](https://www.google.it/intl/en/docs/about/) Docs.

Once the website has been opened, simply click on th e Go to Google Docs button and enter the login cre dentials for any Google account.

We can use both the account that we use for Gmail an d the account that we use on Android devices, the imp ortant thing is that the account used is already known to our future collaborators (who will receive the invitati on to participate on their email, it is better to be recog nizable).

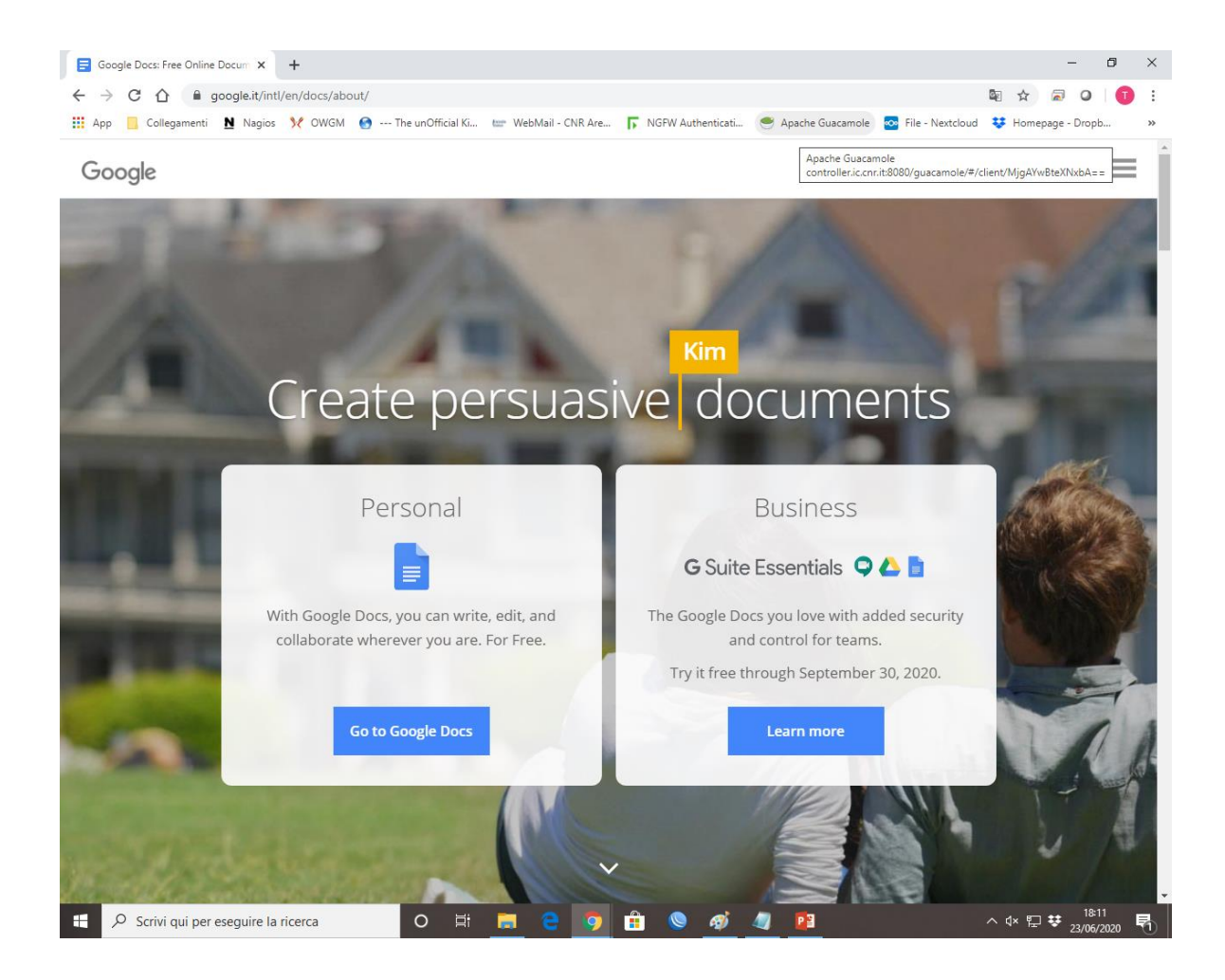

Enter the credentials, we will access a sort of dashbo ard with all the documents already created pre viously, a series of available models and the docum ents saved within Google Drive (the space offered for documents); to create a new document, click on Empt y.

We will have a real Word-style text editor, with autom atic saves in the cloud and all the tools to write any document.

Before we start writing, let's configure shared acc ess to the document by clicking on Share at the top r ight.

If we have not already done so, we will be asked to n ame the document; once this is done, a small wind ow will appear with a text field.

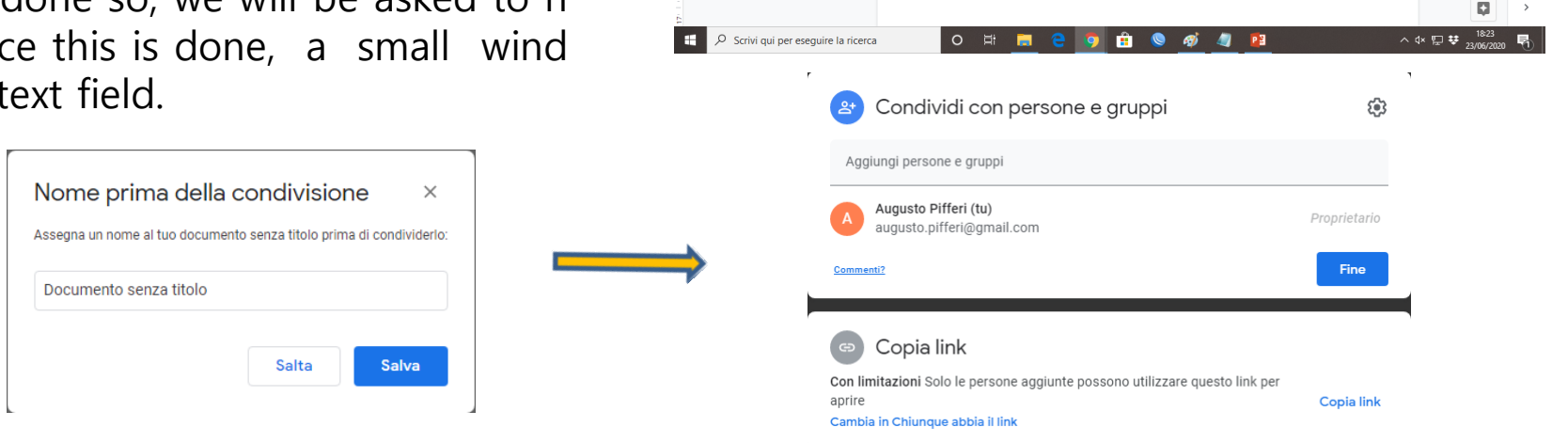

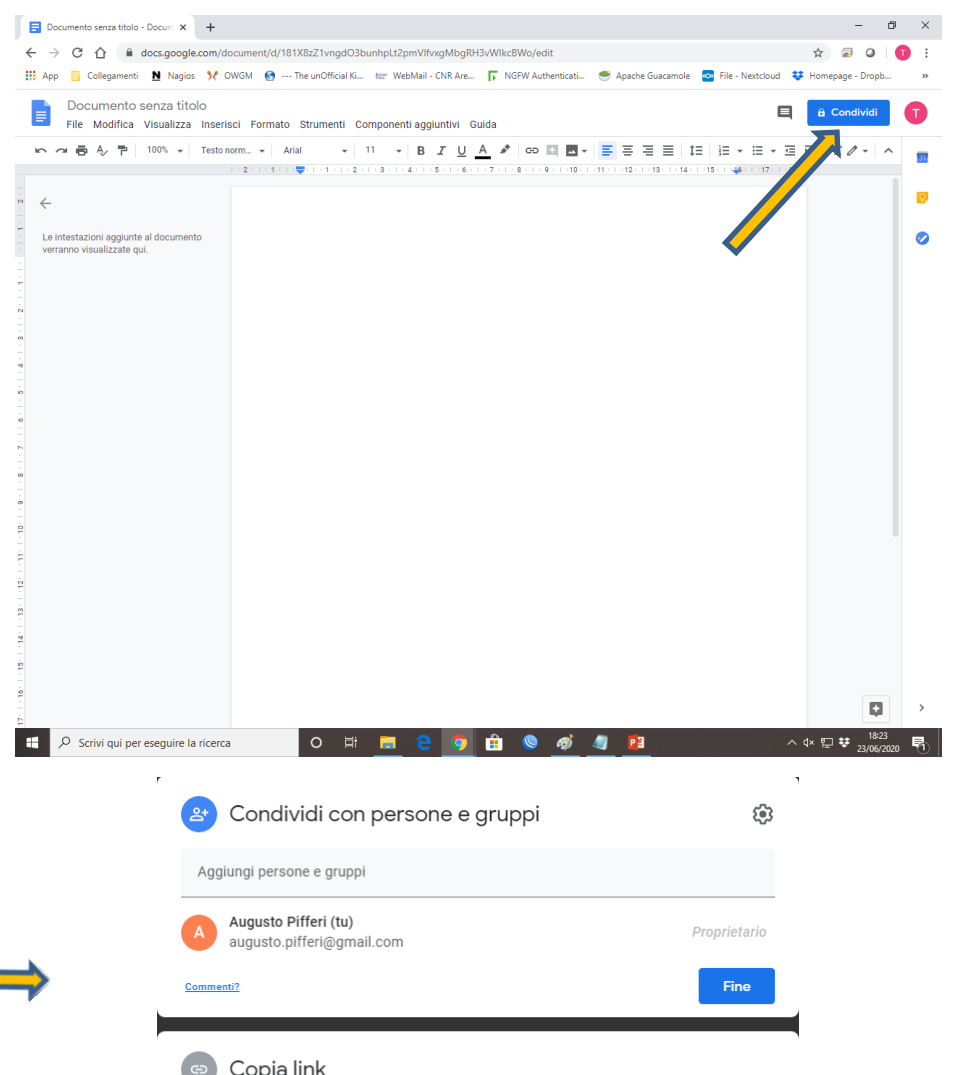

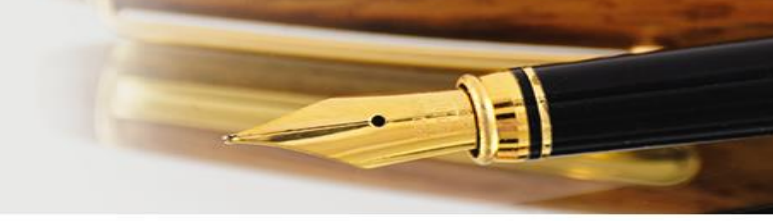

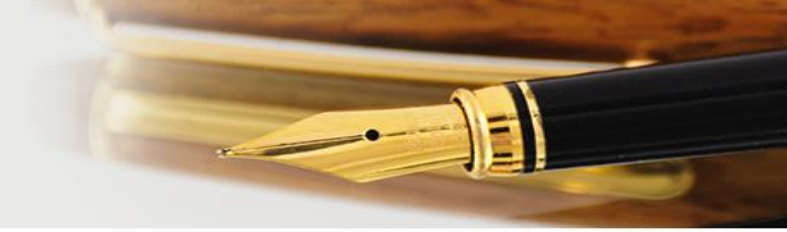

#### Microsoft Word Online

Another tool that you can use to share a document and write simultaneously with other users is "Word O nline", which can be used free of charge by anyone wit h a Micro-soft or Outlook account available.

The page to access Word Online is available from here -> Word [Online.](https://www.office.com/launch/word?ui=it-IT&rs=IT&auth=1)

access credentials will be requested for the Microsoft or Outlook account; enter your account credentials or, if you don't have one yet, sign up for a new account using the link here -> Create [Microsoft](https://signup.live.com/?wa=wsignin) account.

To create a new Word document click New empty docu ment. It will open a new window very similar to the W ord program that we can install on the computer, b ut it works completely online (we can use it with any operating system).

Once you familiar with the intuitive inter-face of this Word Online, click on the Share item at the top right.

A new window will open in the center where you can s et up collaborations.

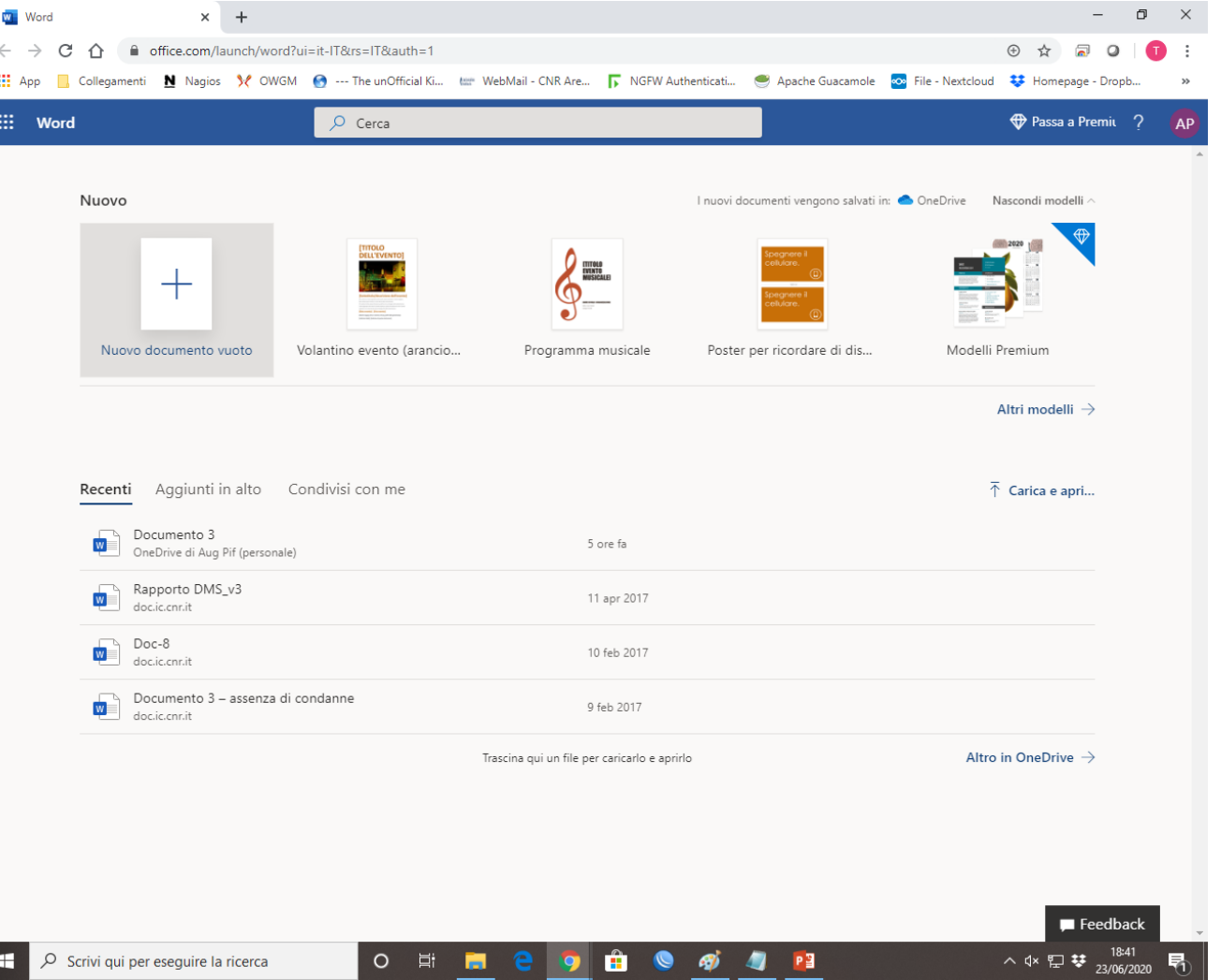

## *PLAGIARISM*

Plagiarism: the act of presenting another's work or ideas as your own.

### DEFINITION OF PLAGIARISM

PLAGIARIZE ACCORDING TO THE MERRIAM-WEBSTER ONLINE DICTIONARY IS:

- TO STEAL AND PASS OFF THE IDEA OR WORDS OF ANOTHER AS ONE'S OWN
- TO USE ANOTHER'S PRODUCTION WITHOUT CREDITING THE SOURCE
- TO COMMIT LITERARY THEFT
- TO PRESENT AS NEW AND ORIGINAL IDEA OR PRODUCT DERIVED FROM AN EXISTING SOURCE

[https://www.slideshare.net/NimishaT1/plagiarism-detection-tools-and-techniques?from\\_action=save](https://www.slideshare.net/NimishaT1/plagiarism-detection-tools-and-techniques?from_action=save)

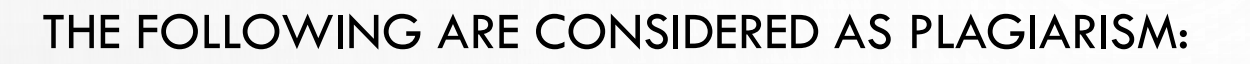

- TURNING IN SOMEONE ELSE'S WORK AS YOUR OWN.
- COPYING WORDS OR IDEAS FROM SOMEONE ELSE WITHOUT GIVING CREDIT.
- FAILING TO PUT A QUOTATION IN QUOTATION MARKS
- GIVING INCORRECT INFORMATION ABOUT THE SOURCE OF A QUOTATION.
- CHANGING WORDS BUT COPYING SENTENCE STRUCTURE.
- COPYING SO MANY WORDS OR IDEAS FROM A SOURCE THAT IT MAKES UP THE MAJORITY OF YOUR WORK, EVEN THOUGH BY CREDIT.

### TOOLS USED FOR TEXT BASED PLAGIARISM

HERE SOME SOFTWARE TO AVOID PLAGIARISM

□ PLAGAWARE

 $\Box$  PLAGSCAN

 $\square$  CHECKFORPLAGIARISM.NET

 $\Box$  ITHENTICATE

□ PLAGIARISMDETECTION.ORG

# **O PLAGAWARE**

PLAGAWARE is a professional system for plagiarism checking of your texts. registration with plagaware is free and includes complementary plagiarism checks of up to 10 pages.

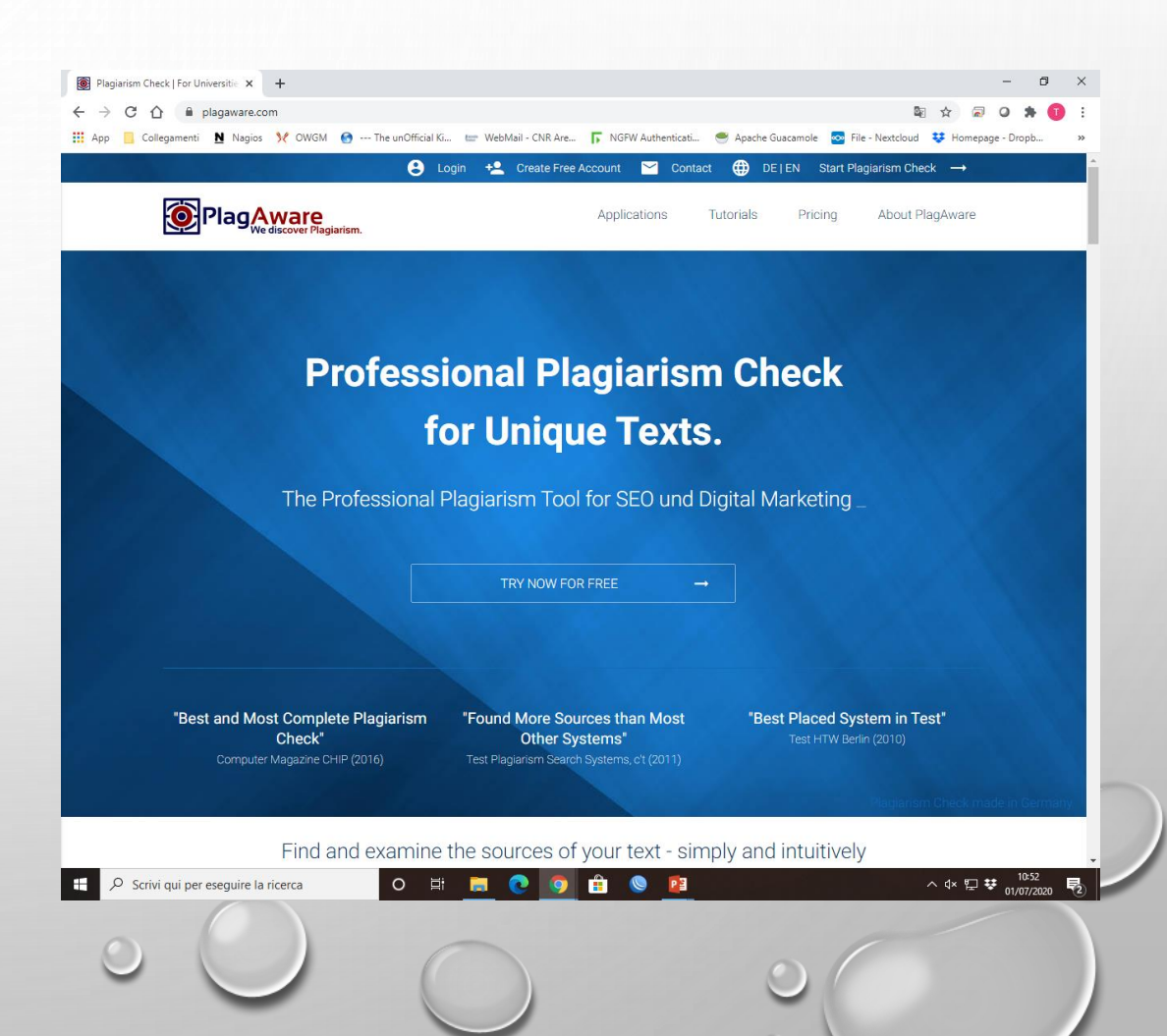

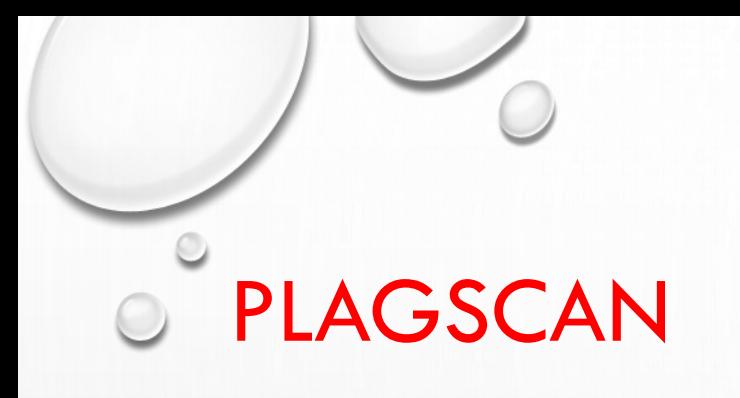

Plagscan receives your text document as an input and compares it with all the other texts available online - or even private texts - to verify that no copyright has been violated in the drafting of your article.

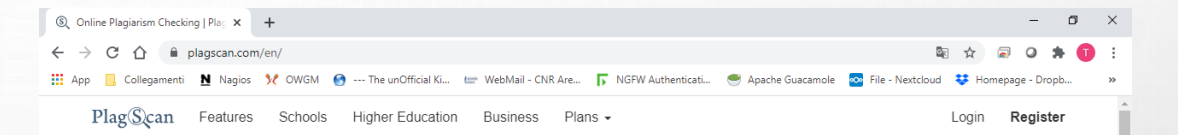

Your Plagiarism Checker. Check the authenticity of a text with just a couple of clicks. Our Plagiarism Detection software works with all common file formats.

Start your free trial >

**Plagiarism Report >** 

The PlagScan Report is adaptable to your needs. Whether you need a printable PDF-file or want to collaborate with others in an interactive browser report - PlagScan can do it while being easy to use.

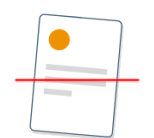

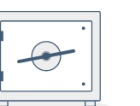

#### Data Protection >

 $O$   $\blacksquare$   $\blacksquare$   $\blacksquare$ 

Privacy and legal compliance are our top priorities at PlagScan. Simply put: Your uploaded PlagScan documents will never be shared with unauthorized third parties

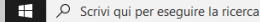

 $\land$   $4 \times 77 = 1203$ 

### CHECKFORPLAGIARISM.NET

CheckForPlagiarism.net was created by dedicated professionals, teachers and students to combat both, online and offline based plagiarism.

Academic Paradigms, LLC. was formed in 2004 and is a brainchild of distinguished professors, teachers, and students who colluded to bring forth CheckForPlagiarism.net - Academic Plagiarism Checking and Document Correction Services product which will help combat plagiarism while maintaining students' intellectual property and privacy. Initially launched as a closed project for a few major universities in USA, CheckForPlagiarism.net has evolved as an independent and reliable service for professionals and students alike, with established presence across thousands of universities, colleges, schools, and companies across Europe and the United States.

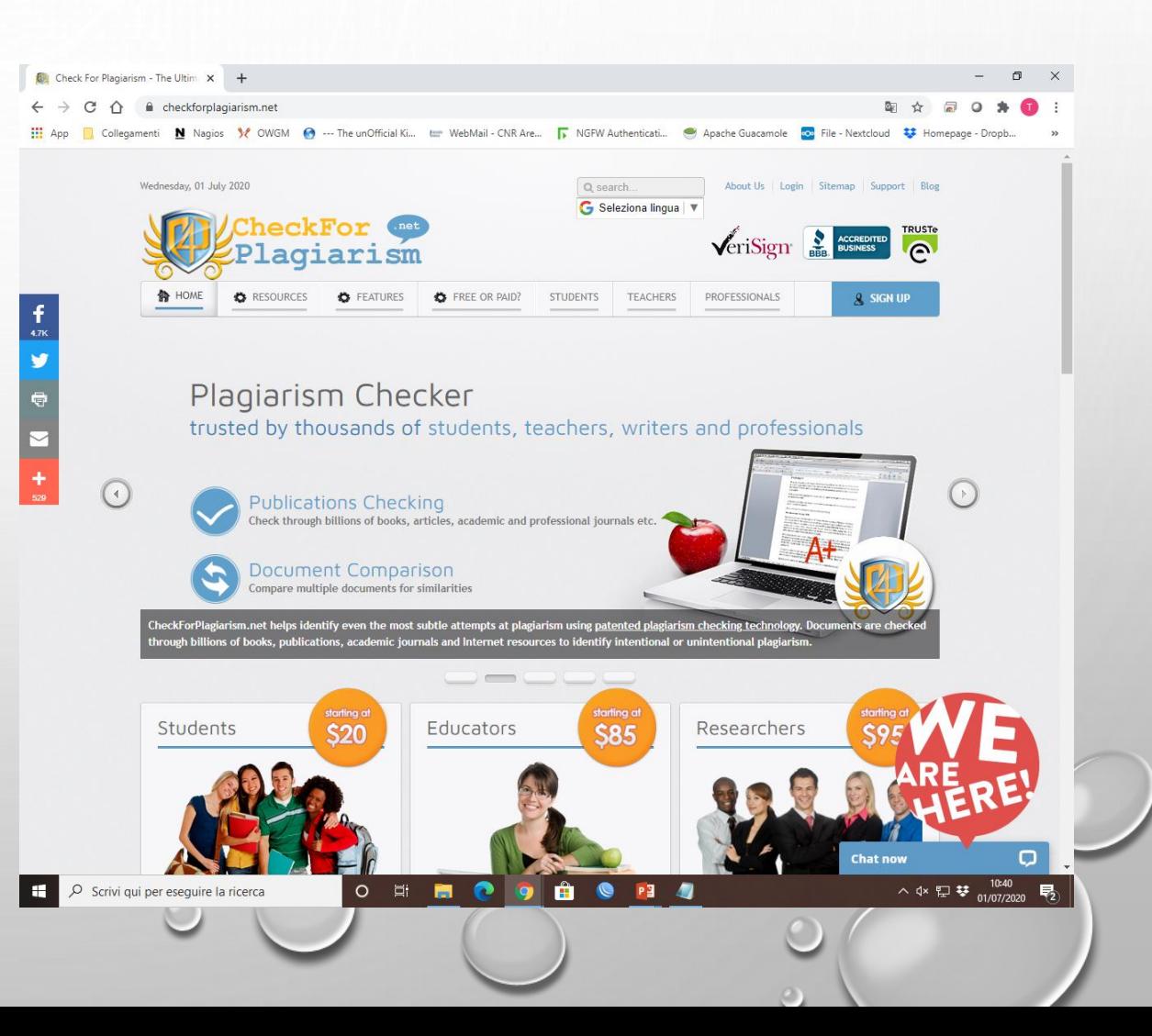

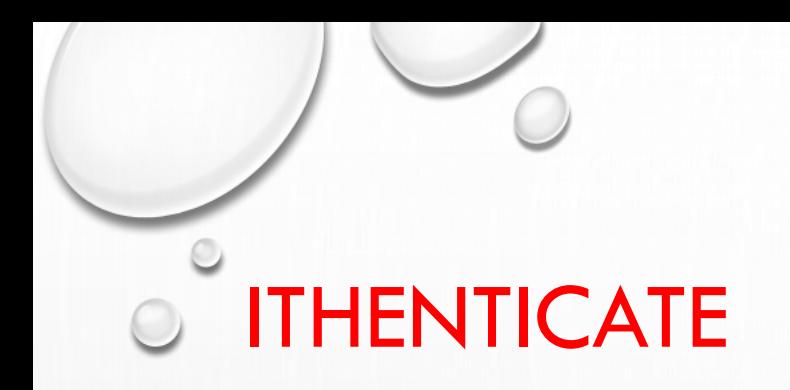

#### Another paid software

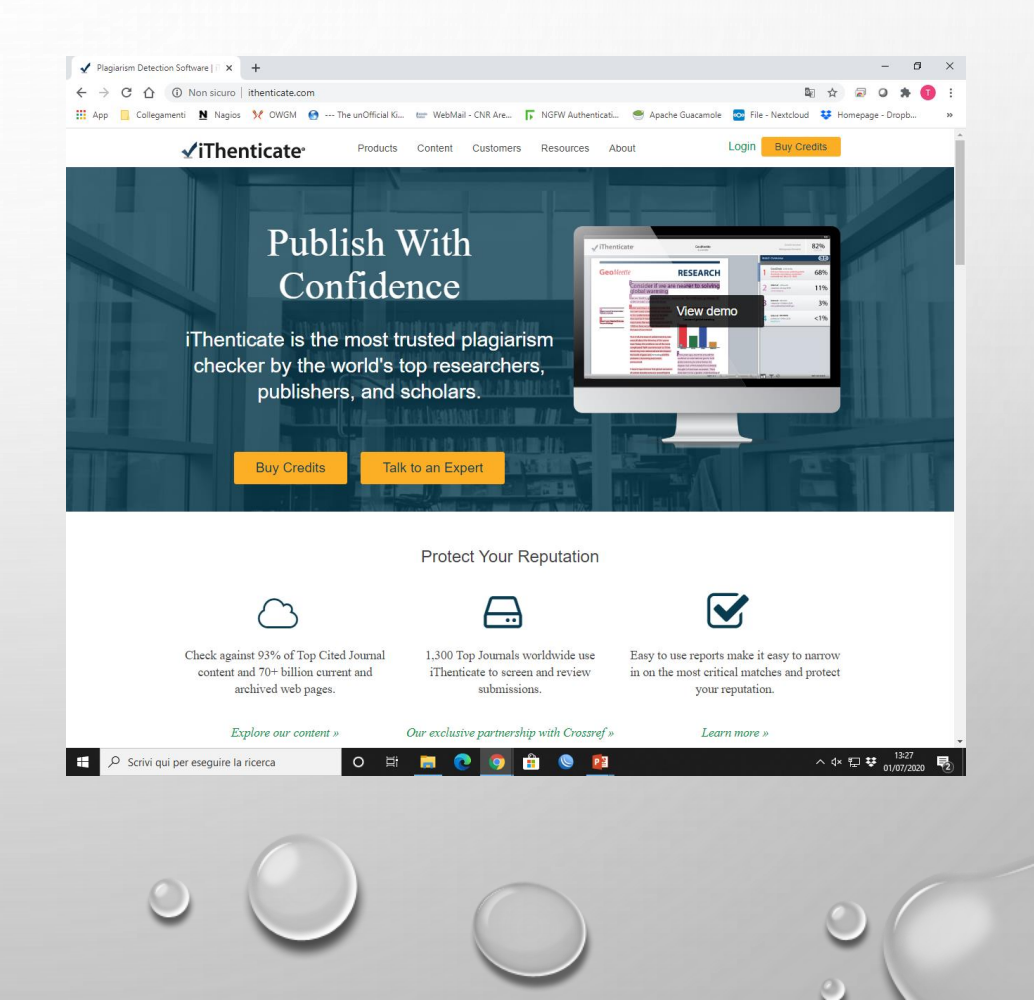

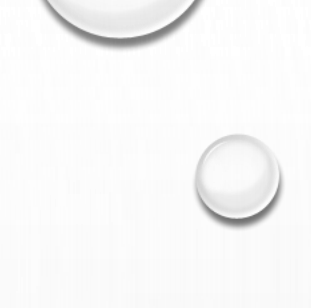

#### $\cup$ PLAGIARISMDETECTION.ORG

#### Again …… Another paid software

#### Plagiarism Checker for Teachers, 8 x +  $\leftarrow$   $\rightarrow$  C  $\hat{0}$  (  $\hat{0}$  Non sicuro | plagiarism detection.org : App Discollegamenti N Nagios > ◆ OWGM → The unOfficial Ki... Le WebMail - CNR Are... Discollect Authenticati... ● Apache Guacamole 2 File - Nextcloud # Hor

PlagiarismDetection.org

plans & pricing fag contact login

#### Reliable plagiarism checker

Fast and accurate plagiarism detection tool for teachers, students, publishers, bloggers. No word limit! Since 2008.

#### Straightfoward on the outside, refined and sophisticated inside

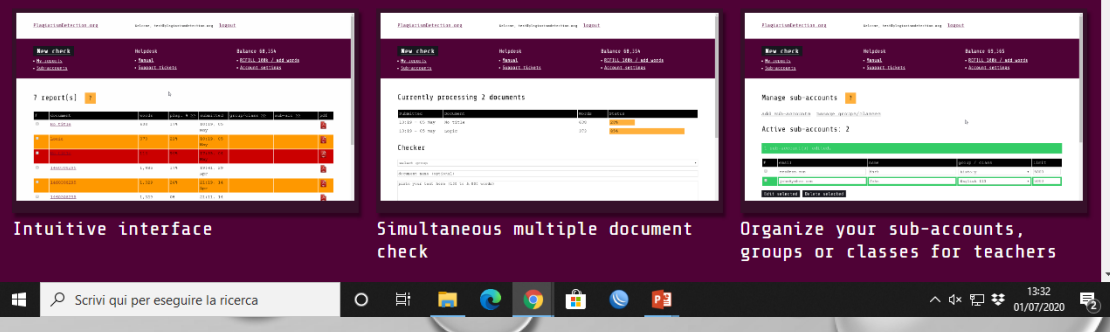

 $\circ$ 

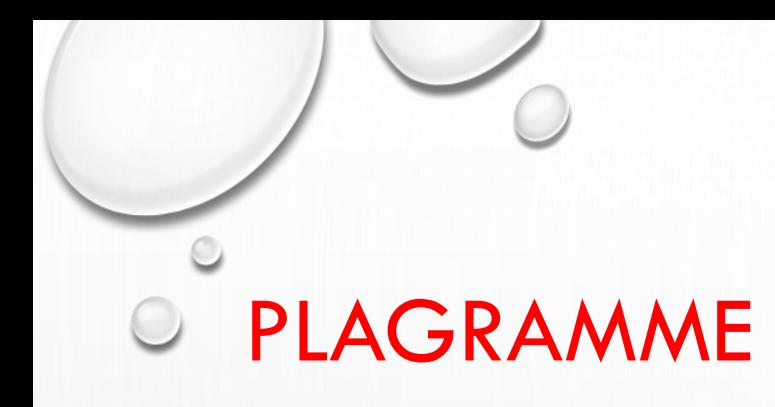

• Free online Plagiarism Checker

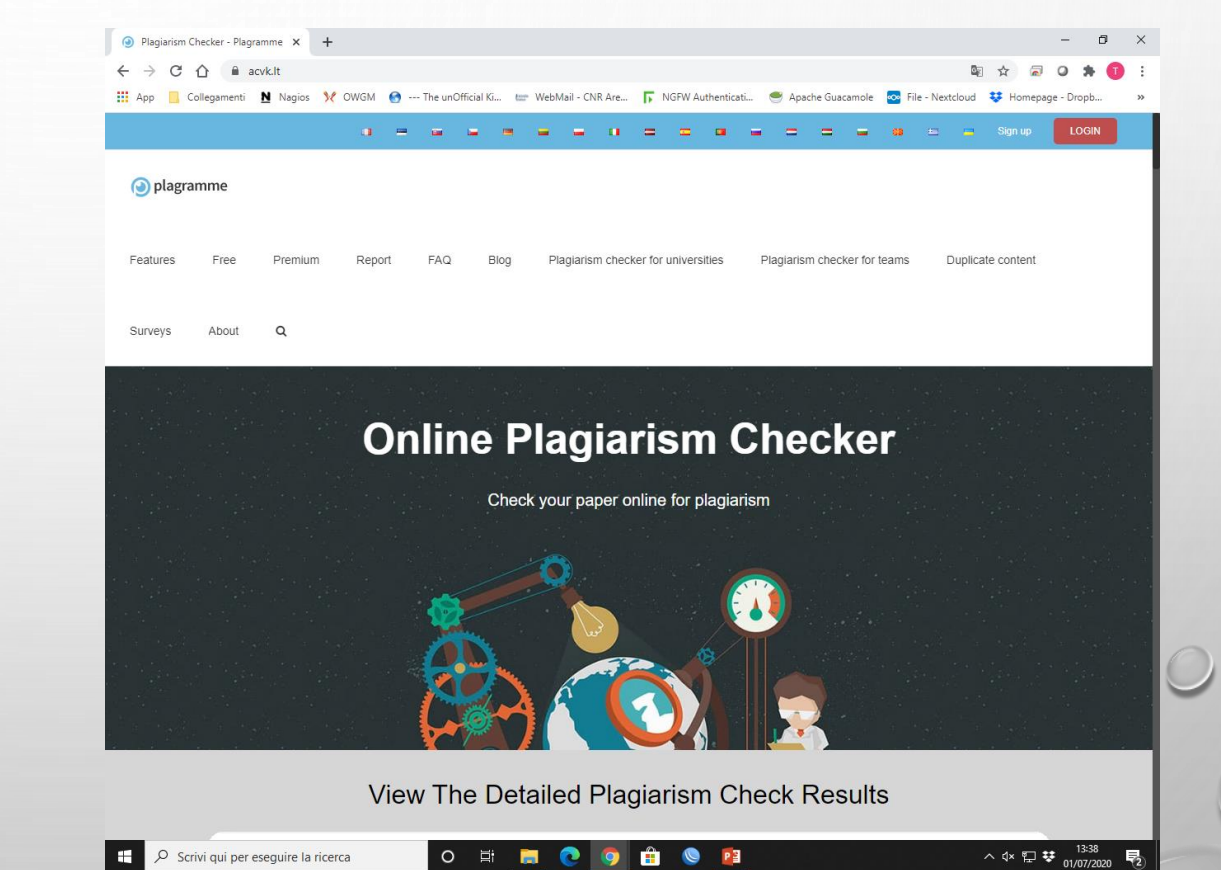

### SEARCHENGINEREPORTS.NET

#### Plagiarism Checker - 100% Free t x +  $\quad$   $\blacksquare$   $\quad$   $\times$  $\leftarrow$   $\rightarrow$  C'  $\hat{\Omega}$  a searchenginereports.net/plagiarism-checker  $\Box$  $\Omega$ : App Collegamenti N Nagios > V OWGM ⊙ … The unOfficial Ki... t WebMail - CNR Are... F NGFW Authenticati... S Apache Guacamole 23 File - Nextcloud \$ Homepage - Dropb.. **SEARCH ENGINE**<br> **REP** C Search Engine Reports **Plagiarism Checker** Reverse Image Search  $Q$  EN  $\vee$ Free Tools  $\vee$ **PLAGIARISM CHECKER** Search from SEO tools Best free plagiarism checker for your content, Now paste upto 2000 words in the text area or upload your text file and click "Check for Plagiarism" to get instant & accurate results. Home >> Text Analysis Tools >> Plagiarism Checker **Other Relevant Tools**  $\rightarrow$  Paraphrasing Tool **Enter text here to check**  $\rightarrow$  Grammar Checker for Plagiarism Image To Text Converter  $\rightarrow$  Spell Checker 【  $\rightarrow$  Online MD5 Generator Limit: 1000, 2000 words/search  $\rightarrow$  Title Capitalization **Upload File** Total Words: 0  $\rightarrow$  Word Counter **Check Plagiarism by URL** Exclude URLs (Max 5) Translate English To English B Insert URL here https://example.com  $\rightarrow$  Merge Words Online Tool **Check Plagiarism Check Grammar** l al  $\bullet$   $\bullet$ O Scrivi qui per eseguire la ricerca  $\hat{H}$ **O E M**

• FREE PLAGIARISM CHECKER

 $\odot$ 

## **SCRIBBR**

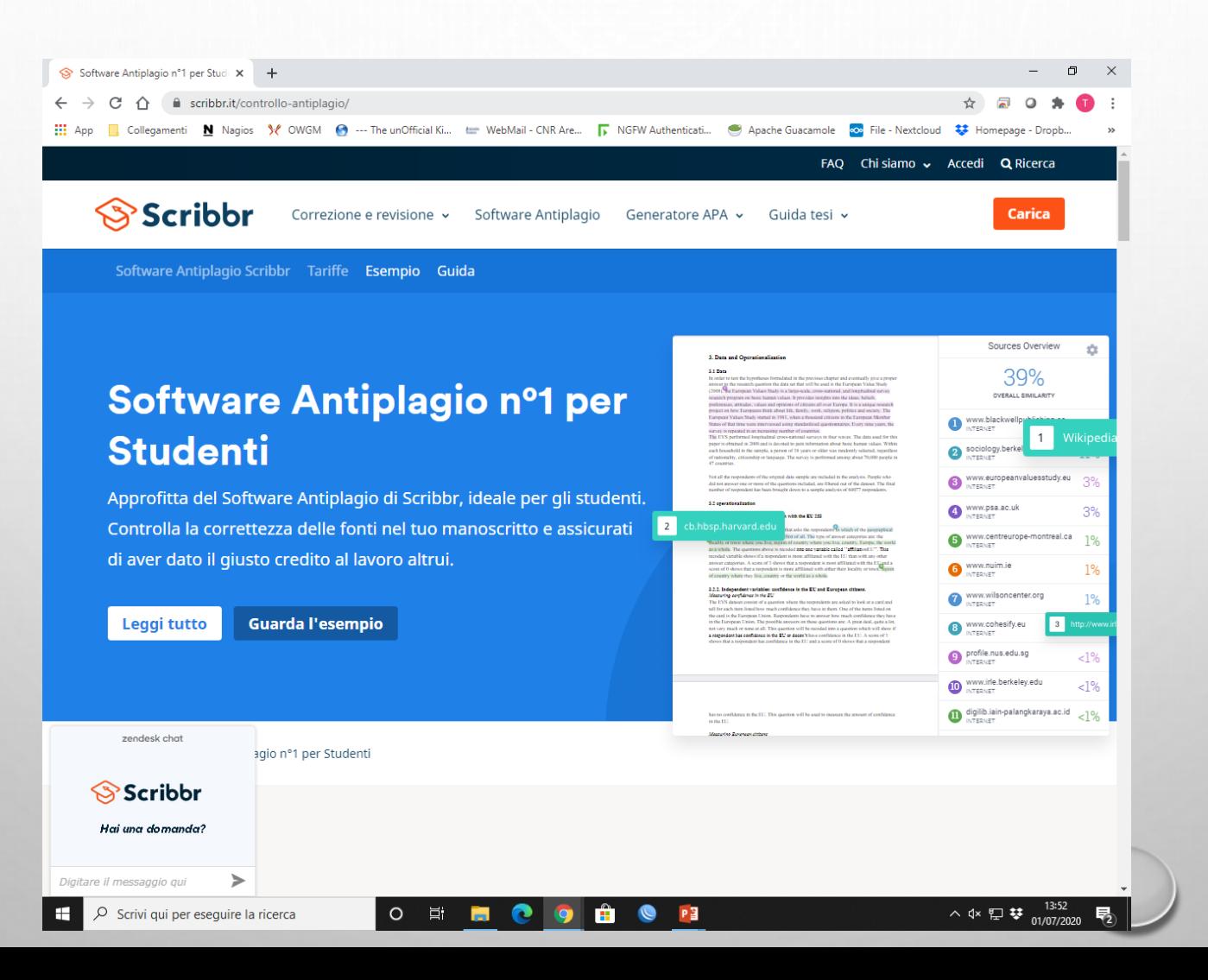

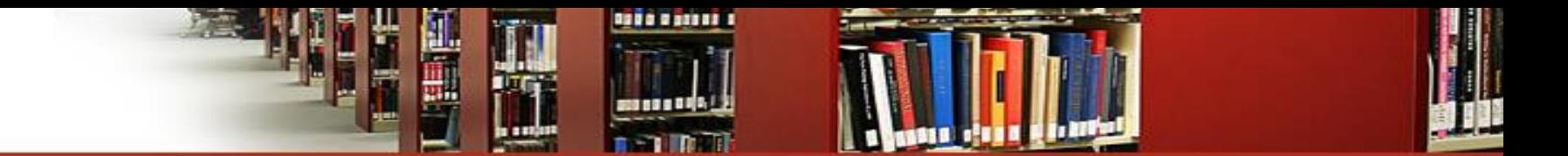

## Questions&Answers

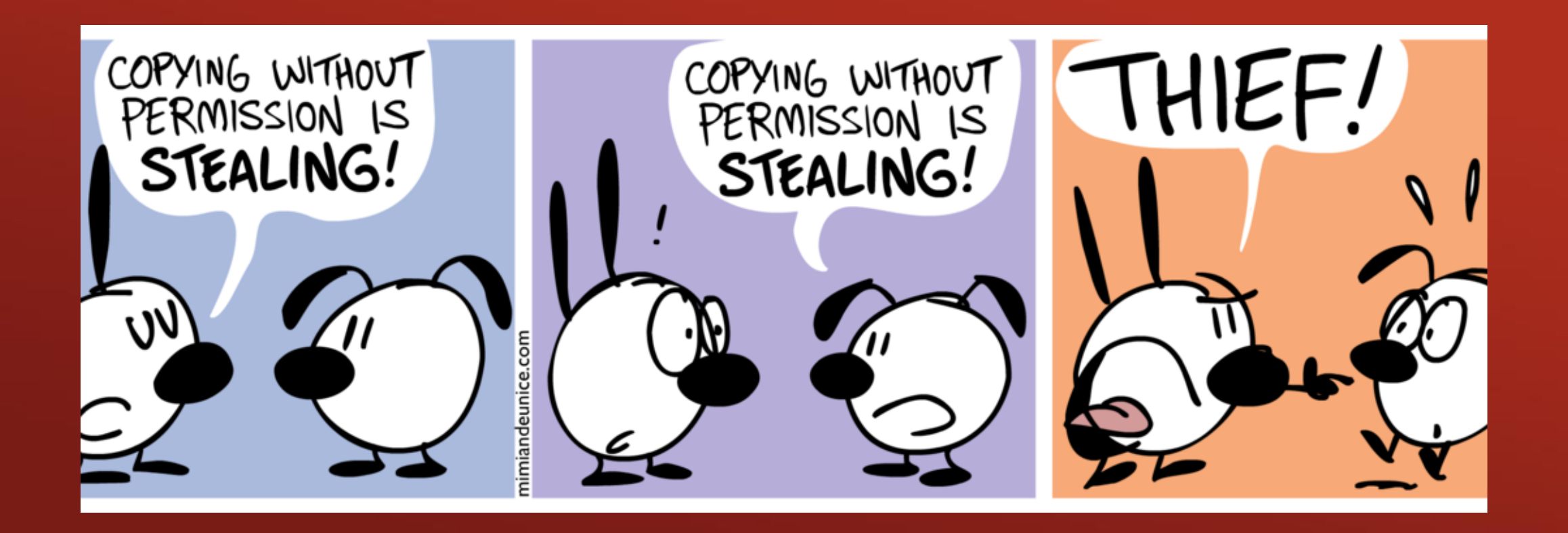